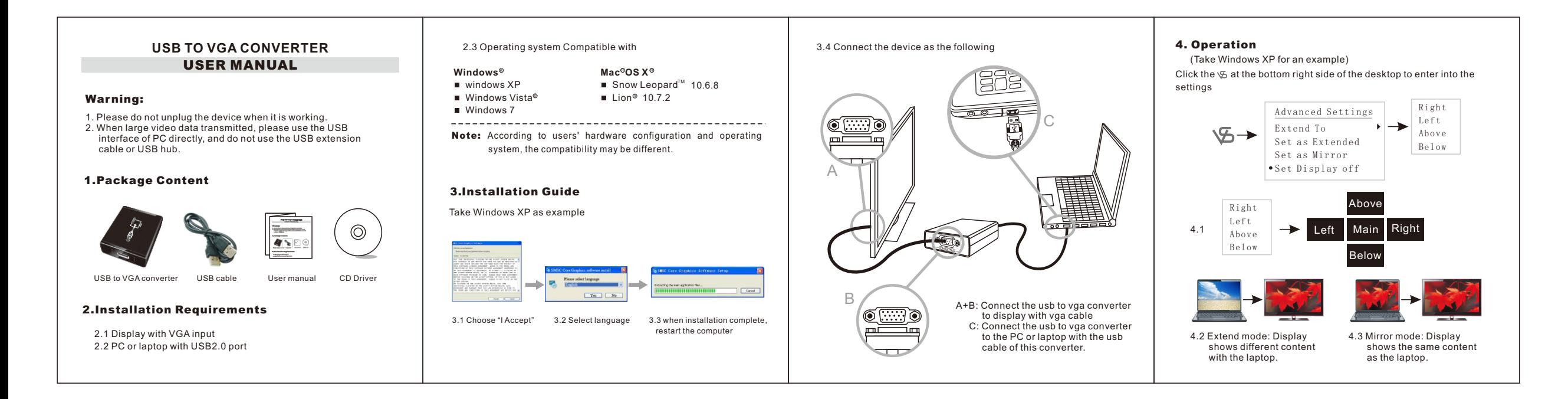

**Remark:** When in the operating system of Windows 7 or Windows Vista, user can enter into display/screen resolution menu to set the output format by clicking the " $\mathcal{F}$ " which is at the bottom right of the screen.

Shortcut function: Under Windows 7, user can enter into settings by pressing button "Win" and "P" at the some time.

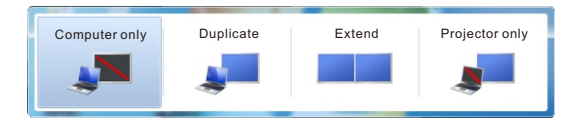

From the left to the right, user can switch computer only mode, duplicate mode, extend mode, and projector only mode easily.

**Remark:** Some PC or laptops may be unavailable for the shortcut function because of the compatibility problem.

## 5.FAQ

Q1: No image output or abnormal display?

- A1: 1) Please re connect the USB or use another USB port.
	- 2) Disconnect the USB, and restart the PC, then re connect the USB port.
	- 3) Adjust this converter output resolutions to make it compatible with the display.

 4) If all the above failure, please uninstall the driver, then re install it.

Ī

- Q2: If the VGA port disconnected when it's in working, and then connect VGA port again, but why this device didn't work?
- Duplicate Extend Projector only **Duplications** do not disconnect the VGA port directly). **6. Technical specifications** A2: In this case, please re connect the USB cable after connecting the VGA cable. (Note: When this device is in working, please
	- Q3: Output is abnormal when video is displayed by some media player software?
	- A3: This is resulted from the incompatibility between driver and media player software. Please use another media player software or update the original media player software to improve the compatibility.

Q4: Output is abnormal after adjusting the device output resolution?

- A4: When adjust the device output resolution or output mode, please do not run other programs, such as playing video.
- Q5: The device does not work after PC or laptop restart? A5: Please re connect the device after PC or laptop restart, if connect the converter before PC or laptop starting, the converter can't be detected by computer system and will not work normally.
- Q6: Under XP OS, when users adjust the converter output mode by display properties, the video output is abnormal?
- A6: This is resulted from the incompatibility between the XP OS and converter driver, please use the converter driver to adjust the output mode according to item 4 of this user manual.

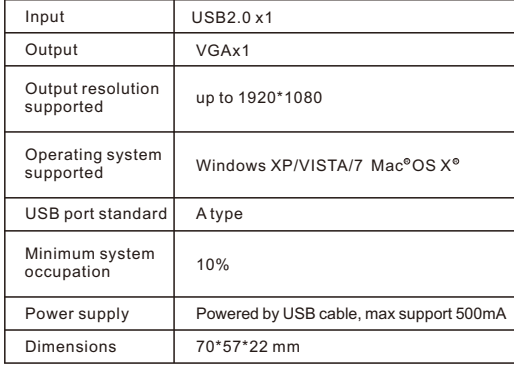

## Disclaimer

The product name and brand name may be registered trade mark of related manufacturers.TM and ® may be omitted on the user manual. The pictures on the user manual are just for reference, and there may be some slight difference with the real products.

 We reserve the rights to make changes without further notice to a product or system described herein to improve reliability, function or design.